## Оптимальное планирование

STA .

11 класс

 $\mathcal{L}^{\prime\prime}$ 

#### Объекты планирования:

- деятельность отдельного предприятия,
- деятельность отрасли промышленности или сельского хозяйства,
- деятельность региона,
- деятельность государства.

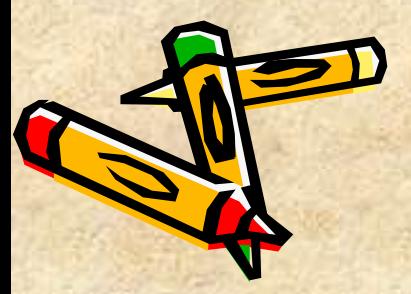

#### Постановка задачи планирования:

- Имеются некоторые плановые показатели: х, у и до
- Имеются некоторые ресурсы: R1, R2 и др., за счет которых эти плановые показатели могут быть достигнуты. Эти ресурсы практически всегда ограничены.;
- Имеется определенная стратегическая цель, зависящая от значений х, у и других плановых показателей, на которую следует ориентировать планирование.
- Нужно определить значение плановых показателей с учетом ограниченности ресурсов при условии достижения стратегической цели. Это и будет оптимальным планом.

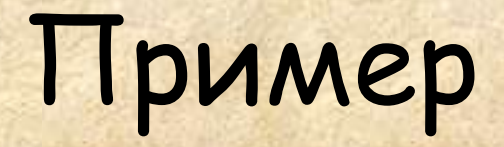

**Объект**: детский сад, **Плановые показатели**: 1) число детей, 2) число воспитателей **Основные ресурсы деятельности детского сада:** 1) размер финансирования, 2) площадь помещения **Стратегические цели**: сохранение и укрепление здоровья детей (минимизация заболеваемости воспитанников детского сада)

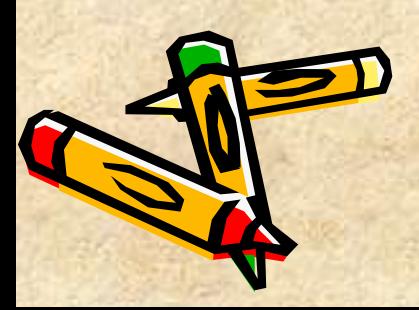

### Запишите в тетрадь:

- Оптимальное планирование заключается в определении значений плановых показателей с учетом ограниченности ресурсов при условии достижения стратегической цели.
- Условия ограниченности ресурсов математически представляются в виде системы неравенств.
- Решение задачи оптимального планирования сводится к построению целевой функции и назначению определенных условий для ее величины: чаще всего максимума или

минимума.

Пример решения задачи оптимального планирования

**Задача:** Кондитерский цех готовит пирожки и пирожные. Ограниченность емкости склада – за день можно приготовить не более 700 изделий. Рабочий день – 8 часов.. Если выпускать только пирожные, за день можно произвести не более 250 штук, пирожков можно произвести 1000 штук (без пирожных). Стоимость пирожного вдвое выше, чем стоимость пирожка. Требуется составить дневной план производства, обеспечивающий наибольшую выручку.

#### Построим математическую модель задачи

Плановые показатели: Х – дневной план выпуска пирожков; У - дневной план выпуска пирожных. Ресурсы производства: Длительность рабочего дня – 8 часов, Вместимость склада – 700 мест. Время изготовления пирожка – t мин, Время изготовления пирожного - 4t мин Суммарное время на изготовление х пирожков и у пирожных равно  $tx + 4 tx = (x + 4y)t.$ По условию задачи  $(x + 4y)t \le 8*60$  или  $(x + 4y)t \le 480$ Вычислим t (время изготовления одного пирожка):  $t = 480/1000 = 0.48$  мин Получаем (х + 4у)\*0,48 < 480 или **х + 4у < 1000** ограничение на общее число изделий дает неравенство **х + у < 700** . Добавим условие положительности значений величин х и у

## В итоге получаем систему неравенств:

$$
\begin{cases}\nx + 4y \le 1000 \\
x + y \le 700 \\
x > 0 \\
y > 0\n\end{cases}
$$

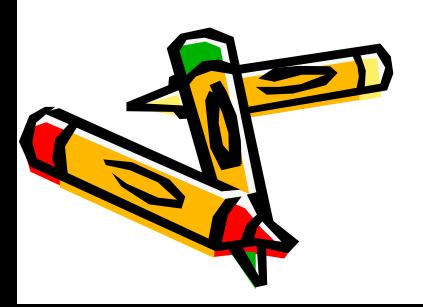

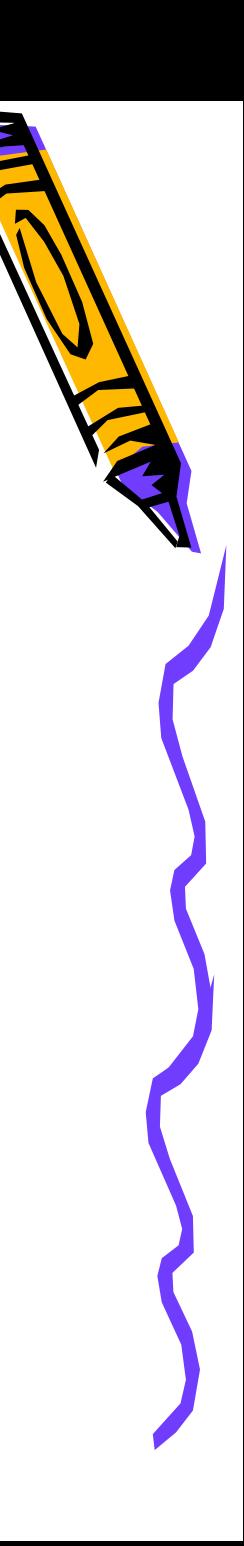

#### Формализация стратегической цели: получение максимальной выручки

Пусть цена одного пирожка – r рублей, тогда цена пирожного – 2r рублей, а стоимость всей произведенной за день продукции равна  $rx + 2ry = r(x + 2y)$ . Запишем полученное выражение как функцию f(x,y) = r(x + 2y). Она называется целевой функцией. Так как r – константа, в качестве целевой функции можно принять  $f(x,y) = (x + 2y)$ 

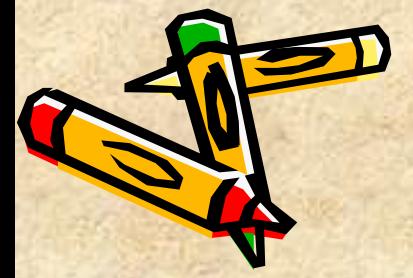

Таким образом, получение оптимального плана свелось к решению следующей математической задачи:

найти значения плановых показателей х и у, удовлетворяющих системе неравенств **х + 4у < 1000**

**х + у < 700 х > 0 у > 0**

при которых целевая функция

 $f(x,y) = (x + 2y)$  принимает

максимальное значение

Система неравенств представляется на координатной плоскости четырехугольником, ограниченным прямыми, соответствующим линейным уравнениям

**х + 4у = 1000 х + у = 700 х = 0 у = 0**

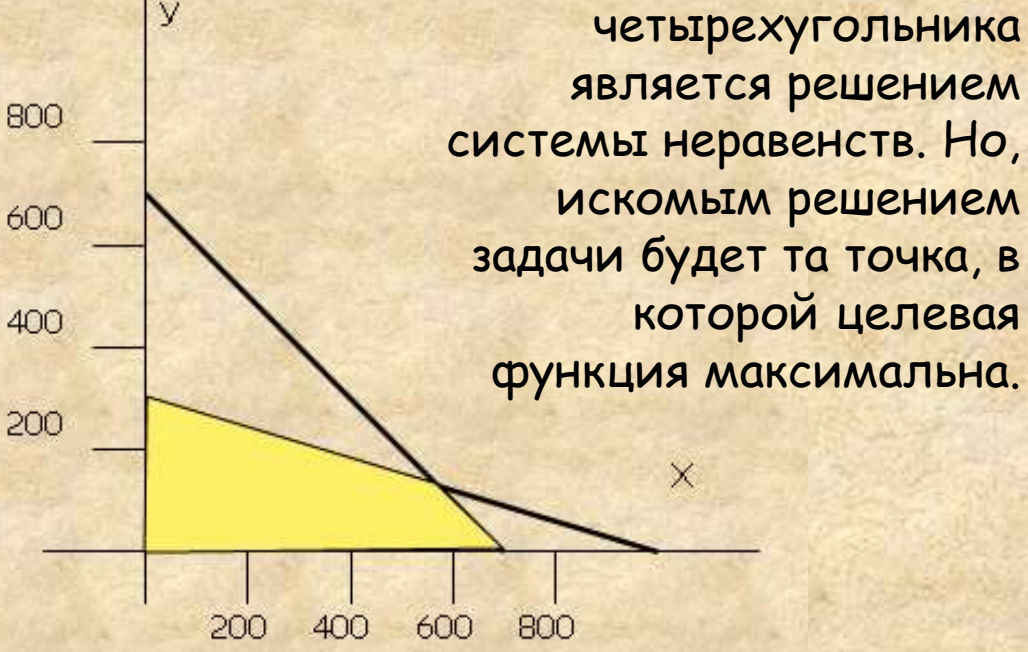

Любая точка

# Использование MS Excel для решения задачи оптимального планирования $\mathcal{S}^0$

- Нахождение точки в которой целевая функция максимальна производится с помощью методов линейного программирования. Эти методы имеются в математическом арсенале **MS Excel**.
- Осуществляется это с помощью средства **«Поиск решения».** Команда находится на вкладке **Данные** в группе **Анализ**.

### Подготовить электронную таблицу

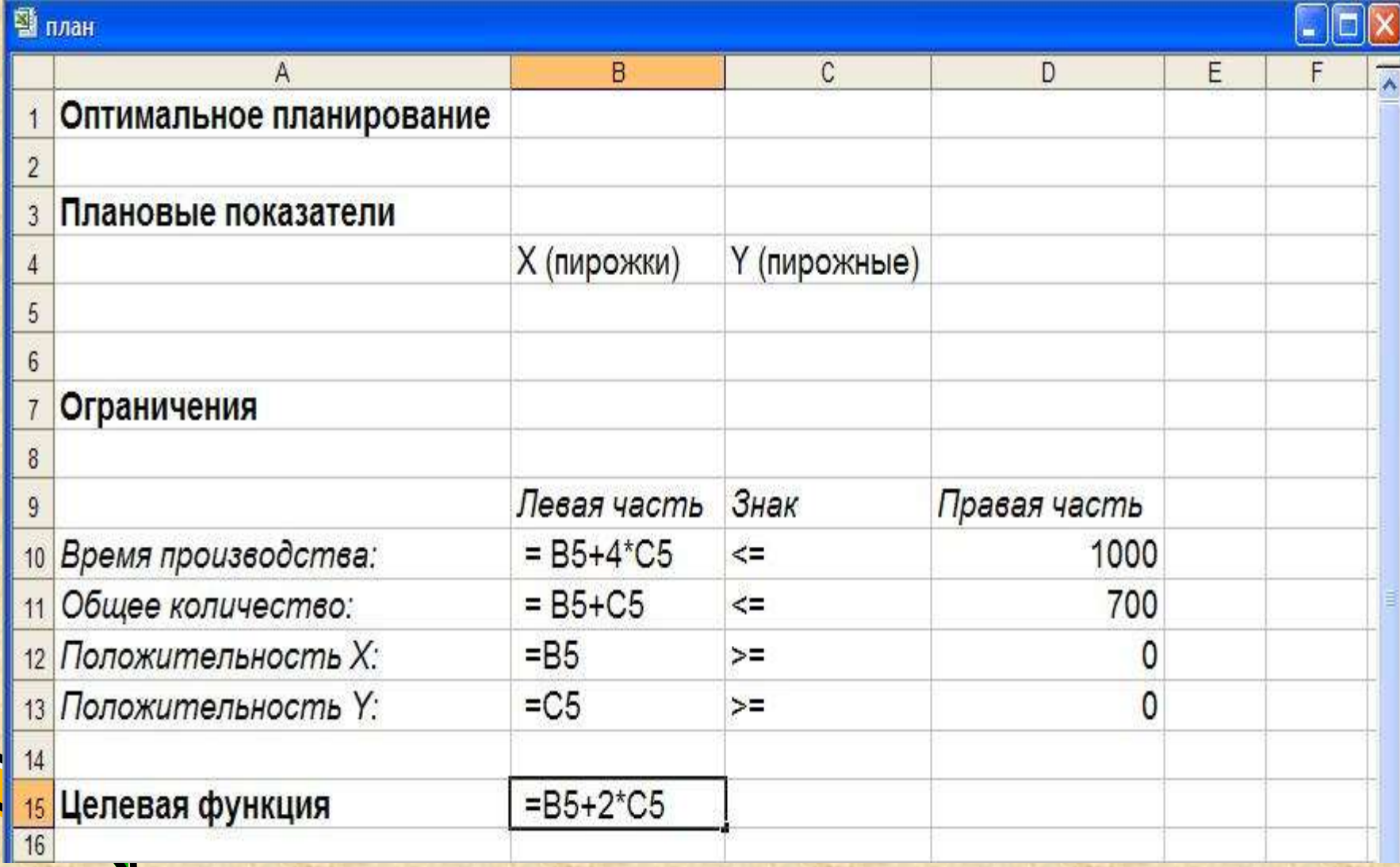

#### Сервис / «Поиск решения» Поиск решения \$B\$16 Установить целевую ячейку: Выполнить Равной: © максимальному значению О значению: 0 Закрыть минимальному значению Изменяя ячейки: Ъ, Предположить Параметры Ограничения: Добавить Изменить Восстановить Удалить Справка **Рис. 3.** Начальное состояние формы «Поиск решения»

### Заполнить форму

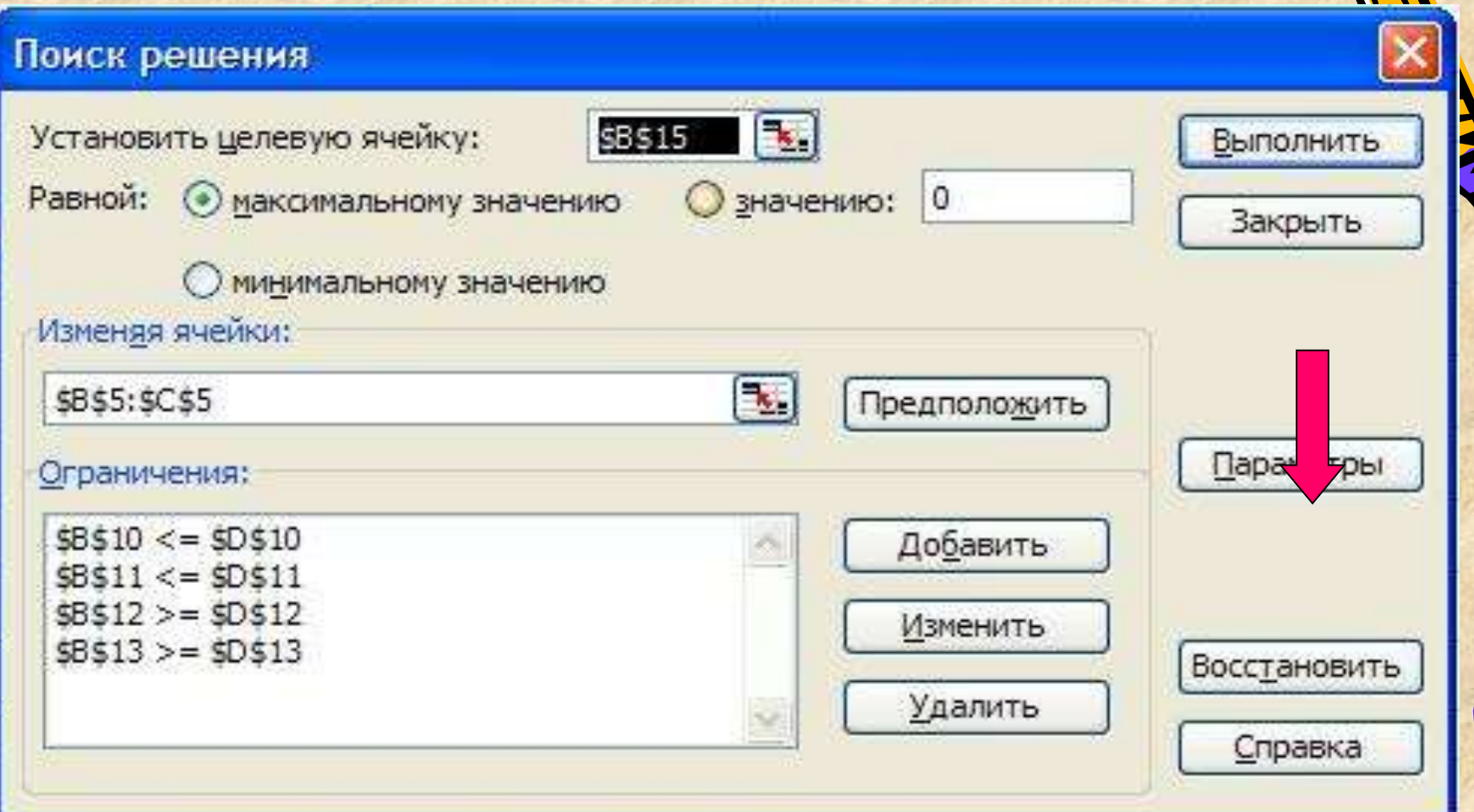

**Рис. 4.** Форма «Поиск решения» после ввода информации

## Параметры

**Нажать!**

 $\sqrt{ }$ 

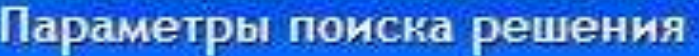

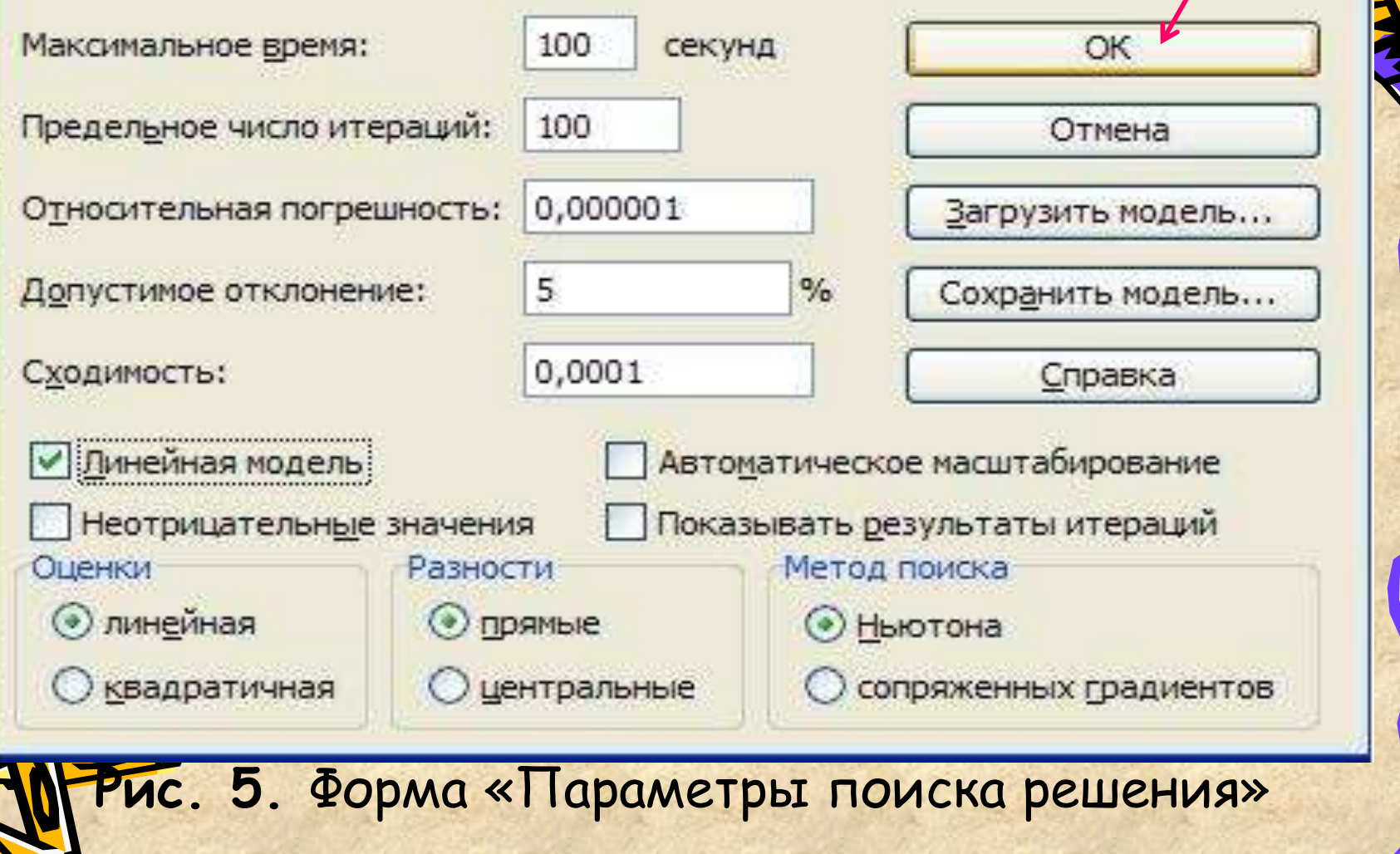

## Щелкнуть кнопку Выполнить

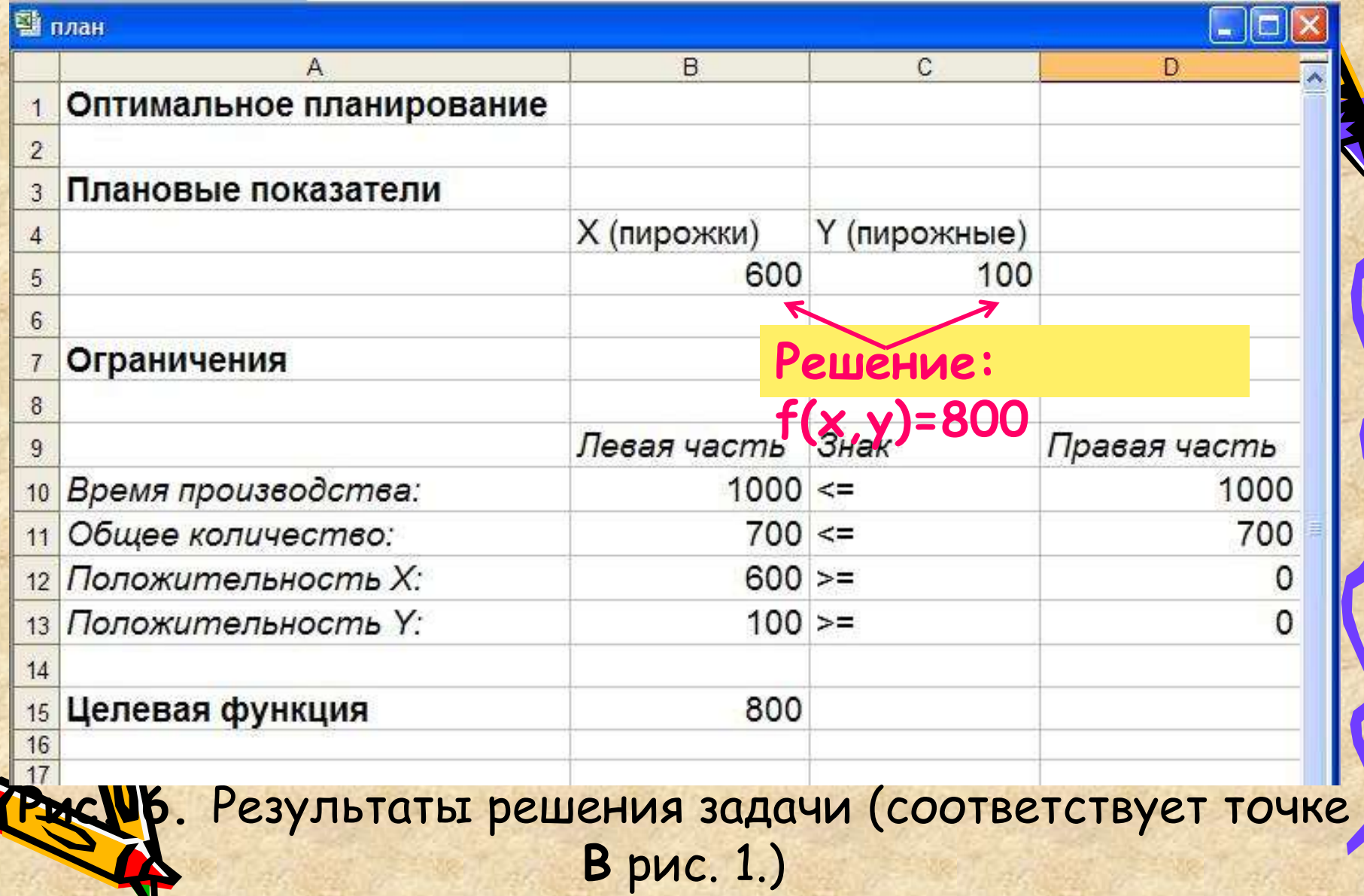

6

### Форма «Результаты поиска решения»

#### Результаты поиска решения

Решение найдено. Все ограничения и условия оптимальности выполнены.

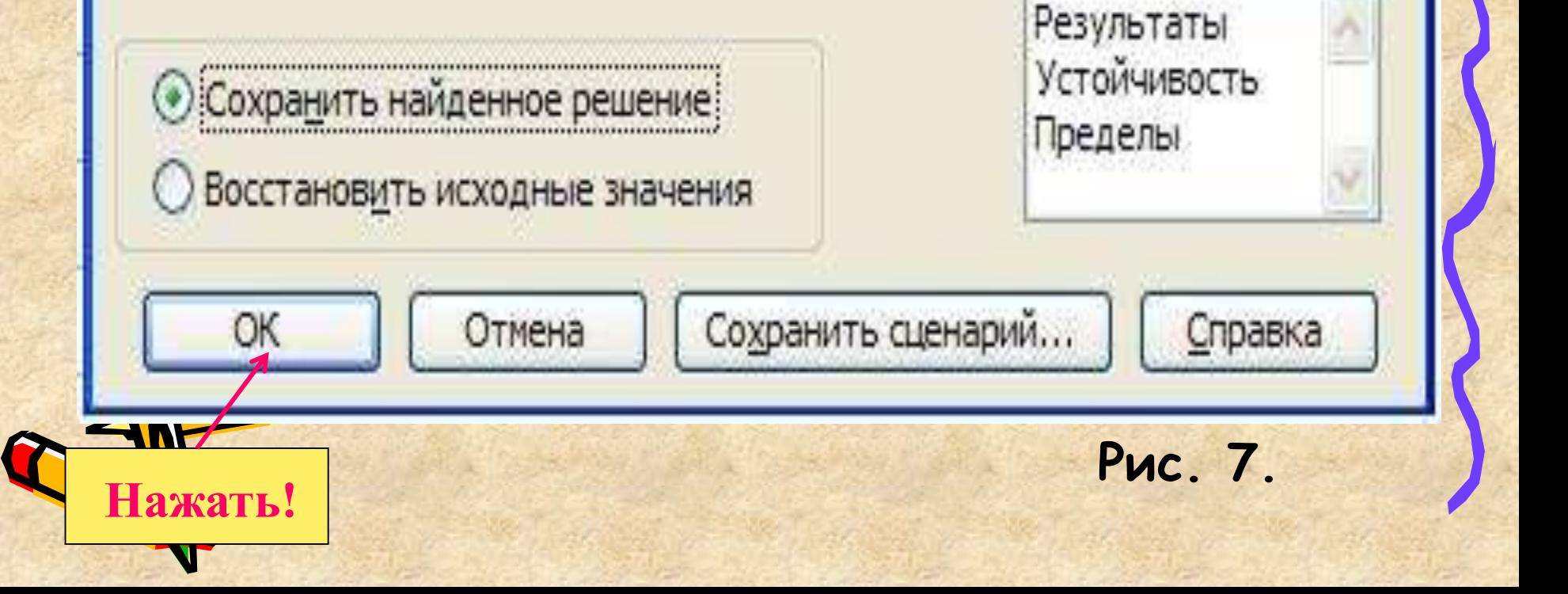

Тип отчета

# Изменить условие: У ≥ X<mark>∏</mark>

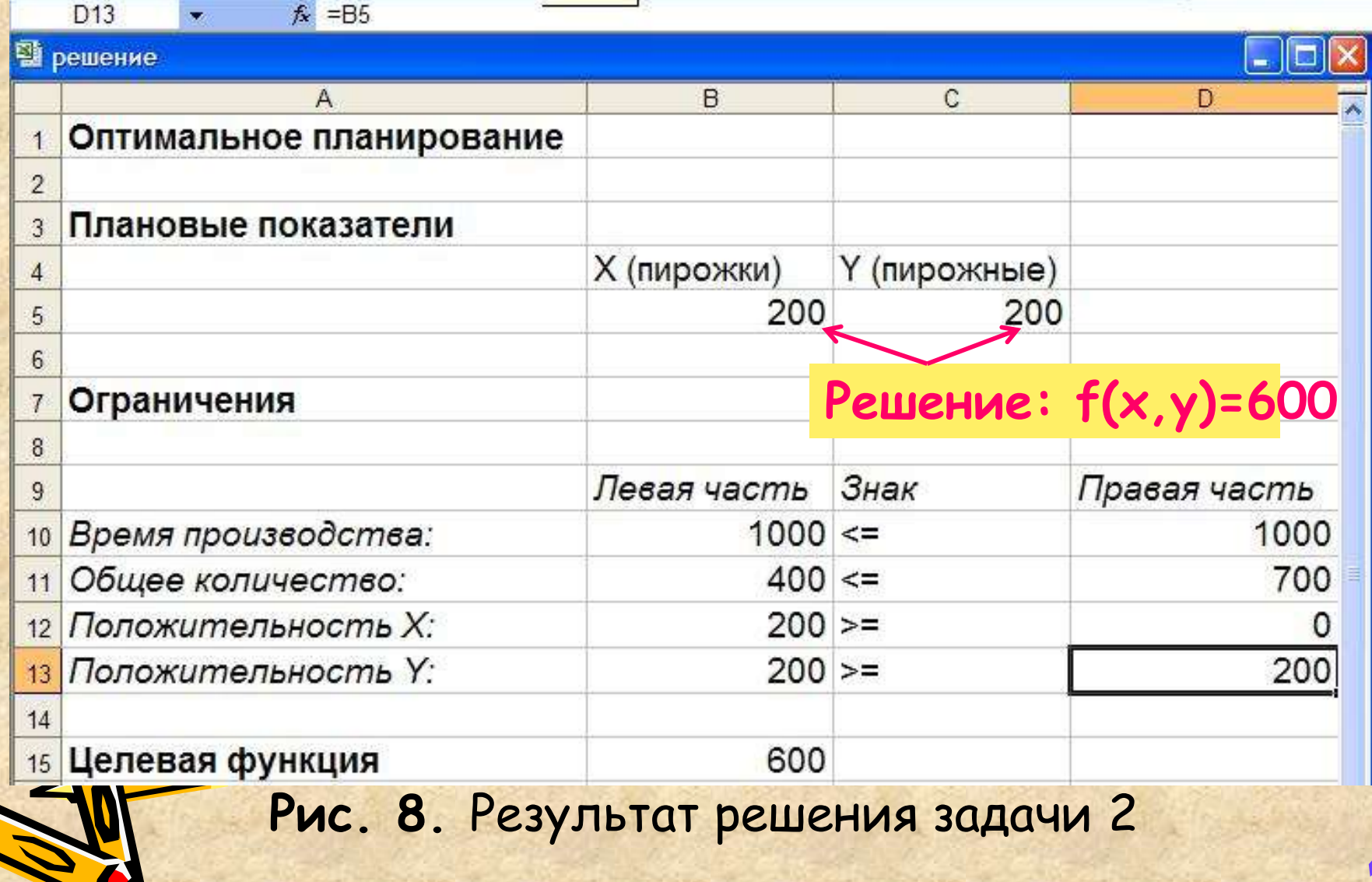